# WORDPRESS BUDAPEST MEETUP

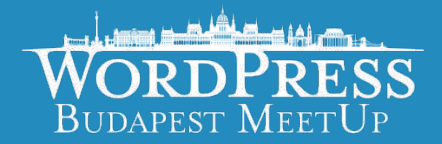

# WooCommerce határainak kitolása 2023. június 14.

### WooCommerce múltja

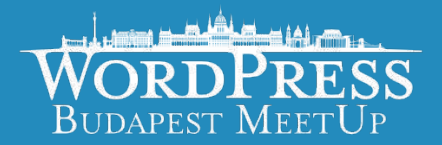

Ez most gyakorlatilag a 2018-as WooCommerce Meetupon elhangzott előadásom folytatása lesz, ahol a WooCommerce teljesítmény problémáiról és az arra hamarosan érkező beépített megoldásokról beszéltem.

Szóval, ha arról lemaradtál, akkor most rossz hírem van, unatkozni fogsz.

### WooCommerce múltja

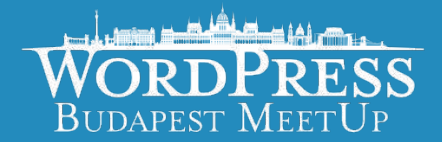

Természetesen csak viccelek, már én is csak nagy vonalakban emlékszem arra, hogy miről volt ott szó.

De, arról beszéltem, hogy a 3-as WooCommerce-be érkezni fognak teljesítmény növelő megoldások, mivel az ismert post, postmeta, term, taxonomy rendszer nem termék tulajdonságok szerinti keresésre van kitalálva, pláne nem olyan esetben, ha, sok tízezer termék és sok tízezer rendelés terheli a rendszert. Nyilván, ez mind jótékony teher pénzügyileg, de nekünk techikailag kihívás.

### WooCommerce múltja

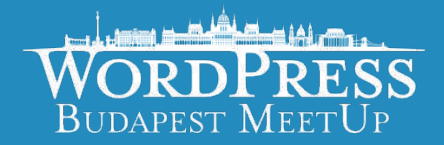

Ezek az újítások szerencsére végül bekerültek az alaprendszerbe, bár volt velük némi polémia, mert az akkor bemutatott megoldások is több felé mutattak, és két eltérő irányvonal mentén alakult a fejlesztés, végül a 3.6-os WooCommerceben kerültek bele a végleges verzióba, és azóta volt még némi ráncfelvarrás és finomítás rajtuk azóta a rendszer részei, így a rendszeresen karbantartott kódbázisú rendszerek a korábbiakhoz képest a termékek és rendelések sokszorosát képesek kezelni.

### WooCommerce frissítés!

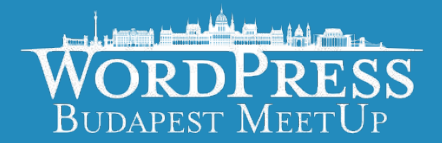

És gondolhatnátok, hogy de Zsolti miért mondod el ezt most nekünk? Hiszen, mindenki frissíti a rendszereit.

Nem ez a tapasztalat, nagyon sokszor a "jóvanazúgy", "ami működik minek hozzányúlni" és hasonló mentalitás uralkodik.

Például az imént megnéztem az egyik shopot, amihez már nincs közöm, de korábban kezeltem, 3 évvel és 3 fő verzióval ezelőtti WP és Woo verzión fut ebben a pillanatban is.

### Elasticsearch

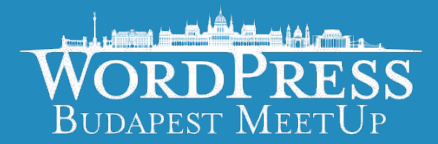

Mi is az az Elasticsearch?

Egy különálló dokumentum tár, ha nagyon távolról nézzük, olyan mint a MySQL csak teljesen más. Pont mit ahogy Amerikából nézve Budapest és Bukarest is hasonló…

Alapvetően a Lucene keresőmotorjára épülő NoSQL rendszer, ahol JSON formában tárolunk adatokat. Az egyik nagy erőssége a teljes szöveges keresés, ebben pl a MySQL gyenge, a TEXT és BLOB típusú mezőket nem indexeli így keresni is csak limitáltan hajlandó bennük.

### Elasticsearch

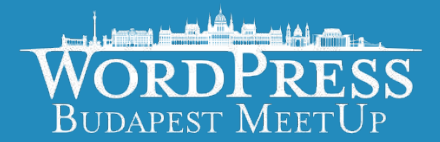

Ezenkívül, képest szinonimákat kezelni, "megtanítható" különböző nyelvekre, így "érti" a nyelvi szerkezeteket, így tud ragozni, képes az egyes és többes számokat egy kifejezésként kezelni.

Sőt, képes különböző szöveges DOC, XLS, ODF, ODT, PDF dokumentumok felolvasására igaz, ennek az indexelési folyamata igencsak erőforrás igényes.

Nyilván mindennek ára van, egy végletekig optimalizálható rendszer, amit üzemeltetni is bonyolultabb, mint egy sima MySQL instanceot.

### Elasticsearch

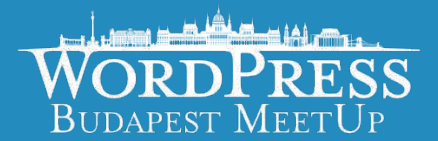

Tehát, egy igazi svájci bicskáról beszélünk, amikor keresésről van szó, mos-főz-takarít.

De, hogyan is lehet ez WooCommerce-el házasítani?

Fogadjunk, hogy erre nem gondoltatok: létezik hozzá bővítmény, méghozzá a 10up-os csapat hivatalos bővítménye, akik nem mellékesen az elastic.io szolgáltatásukat is népszerűsítik vele. Így, ha valaki nem akar saját Elastic instanceot üzemeltetni, az övéket is használhatja, a megfelelő havidíjért.

### ElasticPress

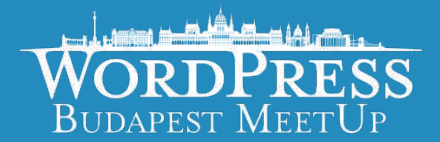

A bővítmény természetesen elérhető a WordPress.org-on, és egyéb forrásokon keresztül is, mint pl a wpackagist.org

A telepítése egyszerűen ígérkezik, de azért annyira nem esszük forrón a kását, de ezt fogom nektek megmutogatni, egy néhány lépésben.

De, előtte még egy kérdés, ki használt már WP CLI-t, ugyanis ez sem fog hozzá ártani.

### $\mathbf{w}$  **C** woodcommence probable  $\mathbf{y}$  of  $\mathbf{y}$  rew  $\mathbf{w}$  c. Even for twist closes that

œ

1

⋐

S.

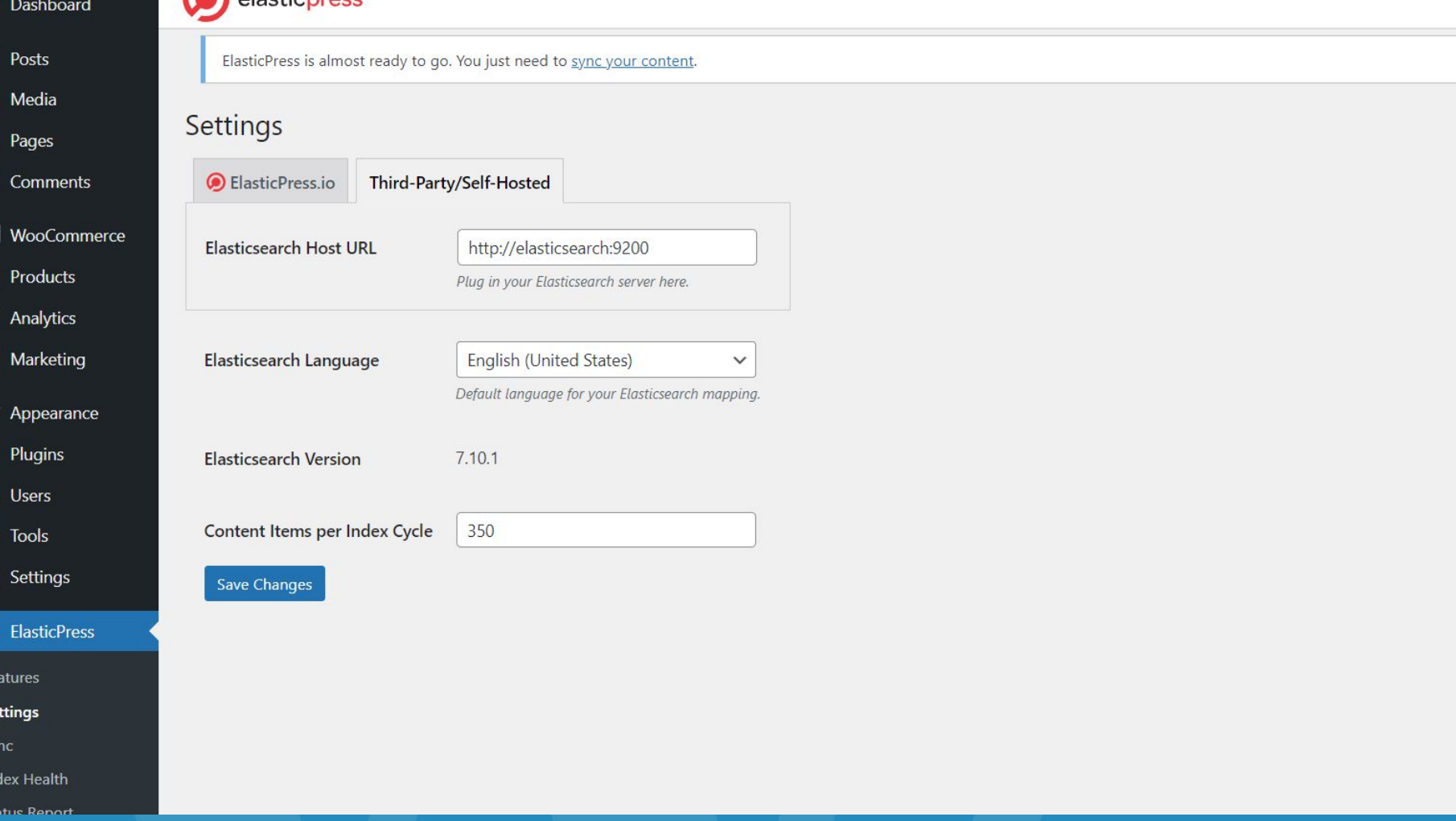

 $\frac{1}{2}$  Posts

**2** Dashboard

**91** Media

 $\blacksquare$  Pages

Comments

**Woo** WooCommerce

**Products Il** Analytics

Marketing

Appearance  $\mathbf{F}$  Plugins <u>A</u> Users

 $\sqrt{\frac{1}{2}}$  Tools

**En** Settings

**D** ElasticPress

Features Settings Sync

Index Health

**Status Report** 

**楼** Duplicator

Collapse menu

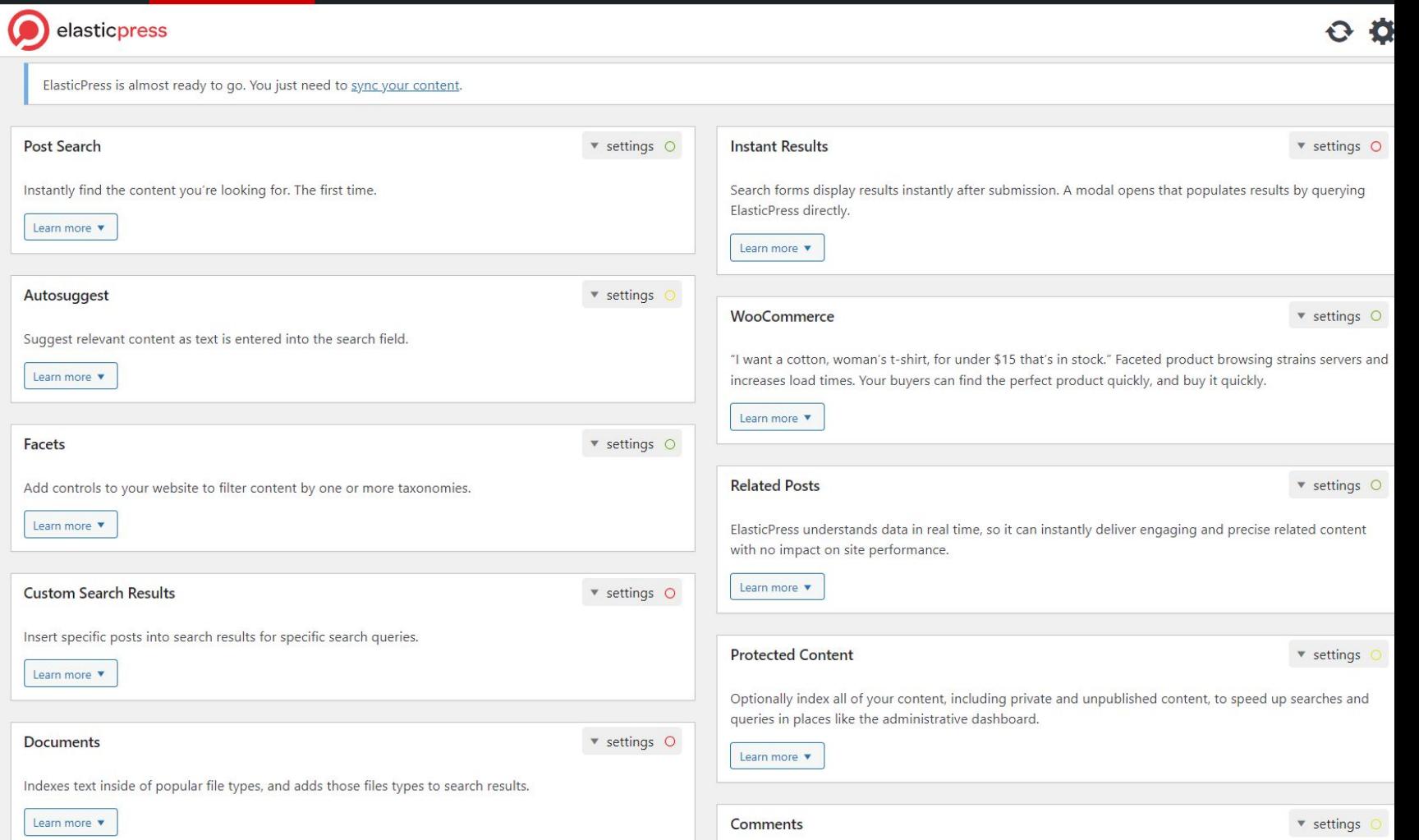

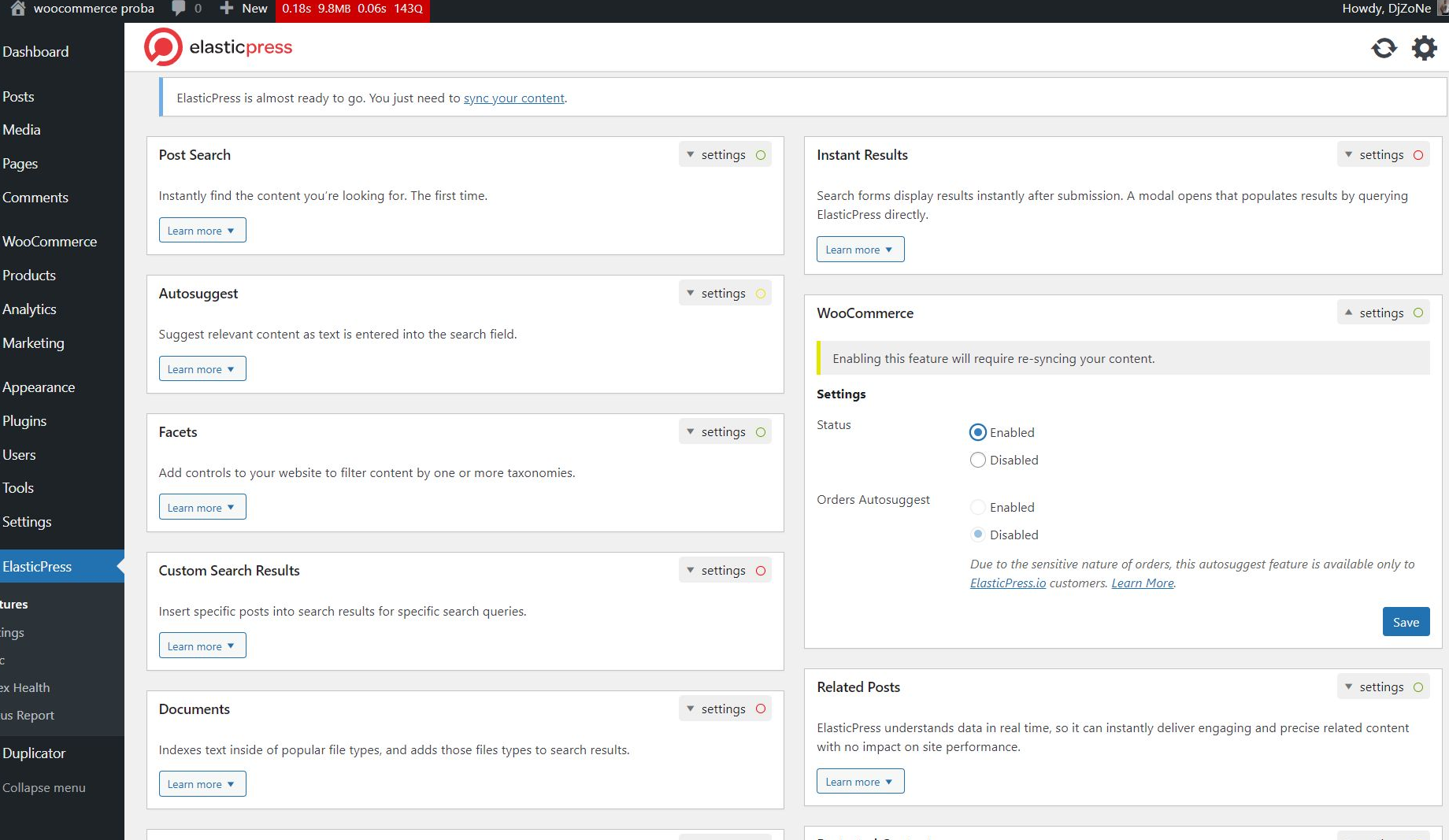

 $\mathbf{v}$ 

**Controller** 

 $\bf \Phi$ 

☎

× ą, Ū 9

WOO Ē пl

≸ Ń 4

圖

 $\circledcirc$ Fea Set

Ind Stat VA  $\bullet$ 

Collapse menu

 $\ddot{\bullet}$ 

 $\circ$ 

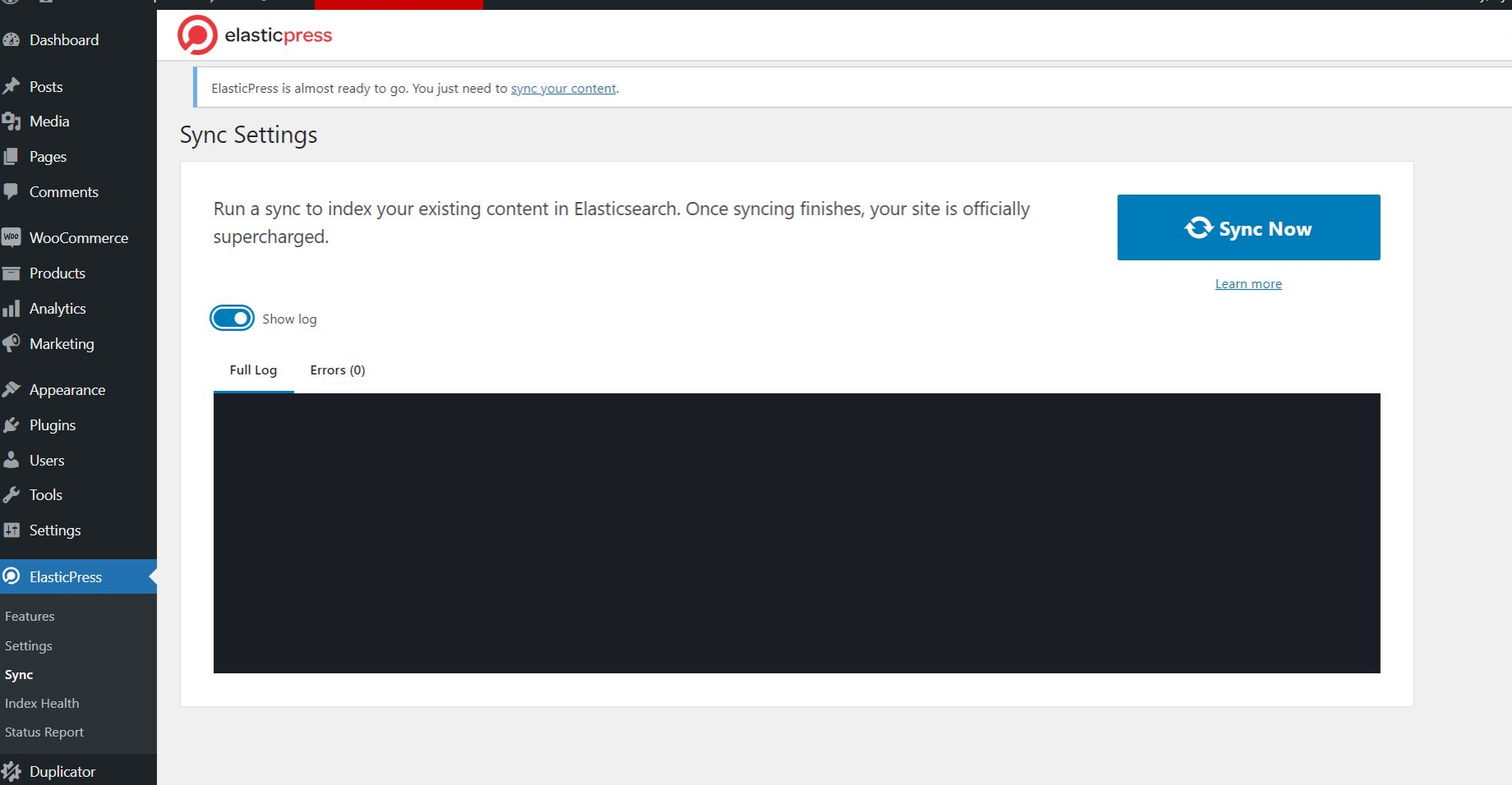

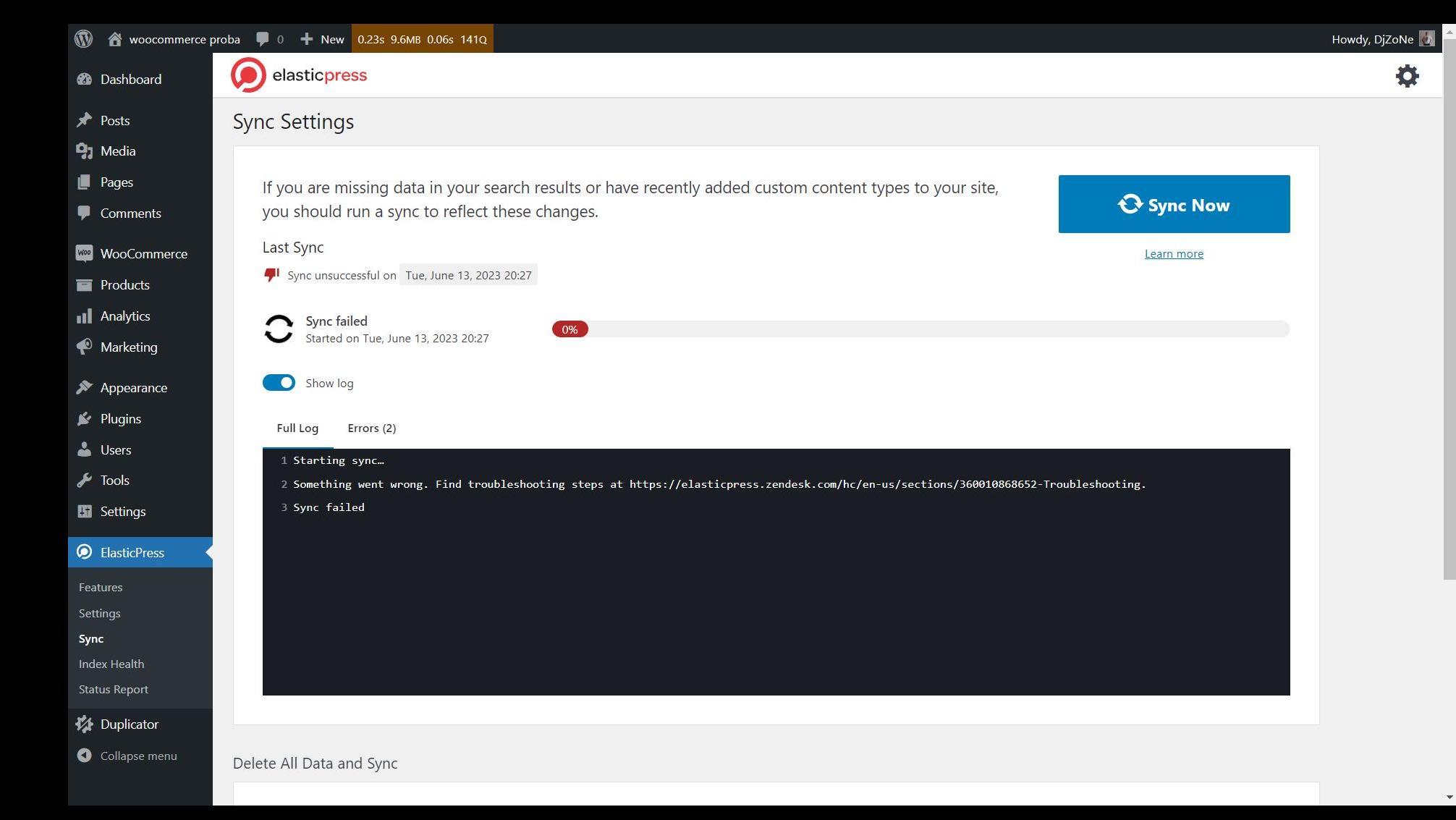

### WP CLI

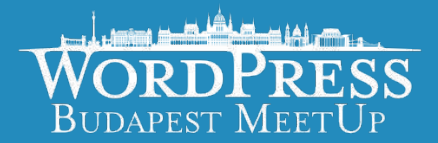

És, amit már emlegettem, a telepítés, előtt, hogy erre bizony szükség lesz.

Ez egy olyan alkalmazás, amiből parancssorból tudunk gyakorlatilag bármit csinálni a WordPress környezetünkkel. Vannak egyes bővítmény tulajdonságok, amik csak ezen keresztül érhetőek el. Az ElasticPress például csak ezen keresztül képest a mappingokat elhelyezni a szerveren, ezek határozzák meg, hogy az egyed dokumentumokat hogyan is kell indexelni, melyik mezőkre kell keresni, minek kell bekerülni az indexbe, és melyiknek nem.

```
Terminal
         Logs
                        Inspect
                                                          Stats
                                                                                                                                                         Open in exter
root@a62b5a9c2a02:/var/www/html#curl -0 https://raw.githubusercontent.com/wp-cli/builds/gh-pages/phar/wp-cli.phar<br>8 Total 8 Received 8 Xferd Average Speed Time Time Time Current<br>Dload Upload Total Spent Left Speed
  % Total
                                                                                     Time Current
                                                                                     Left Speed
100 6766k 100 6766k
                                       0, 5629k0 0:00:01 0:00:01 ---:--5633k\circroot@a62b5a9c2a02:/var/www/html# php wp-cli.phar --info<br>OS: Linux 5.10.16.3-microsoft-standard-WSL2 #1 SMP Fri Apr 2 22:23:49 UTC 2021 x86_64<br>Shell:
OS:PHP binary:
                    /usr/local/bin/php
PHP version:
                     8.2.7ez egy olyan alkalmazás, amiből parancsa alkalmazás, amiből parancsa alkalmazás, amiből parancsa gyakorlatilag<br>Literation:
SQL modes:<br>WP-CLI root dir: phar://wp-cli.phar/vendor/wp-cli/wp-cli<br>WP-CLI vendor dir: phar://wp-cli.phar/vendor
      LI phar path: /var/www/html<br>LI packages dir:
      LI cache dir: /root/.wp-cli/cache<br>LI global config:<br>--
WP-CLI project config:<br>WP-CLI version: 2.8.1<br>root@a62b5a9c2a02:/var/www/html# chmod +x wp-cli.phar
root@a62b5a9c2a02:/var/www/html# sudo mv wp-cli.phar /usr/local/bin/wp<br>bash: sudo: command not found<br>root@a62b5a9c2a02:/var/www/html# mv wp-cli.phar /usr/local/bin/wp
root@a62b5a9c2a02:/var/www/html#
```
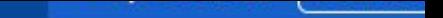

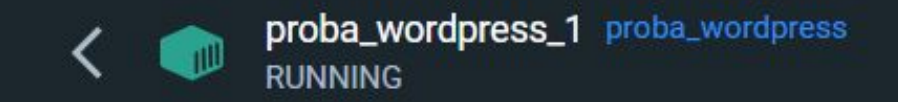

És, amit már emlegettem, a telepítés, előtt, hogy erre bizony szükség lesz. A telepítés, hogy erre bizony szük root@a62b5a9c2a02:/var/www/html/web# wp --allow-root elasticpress put-mapping Adding post mapping... Success: Mapping sent<br>root@a62b5a9c2a02:/var/www/html/web#

Collapse menu

 $\ddot{\bullet}$ 

 $\circ$ 

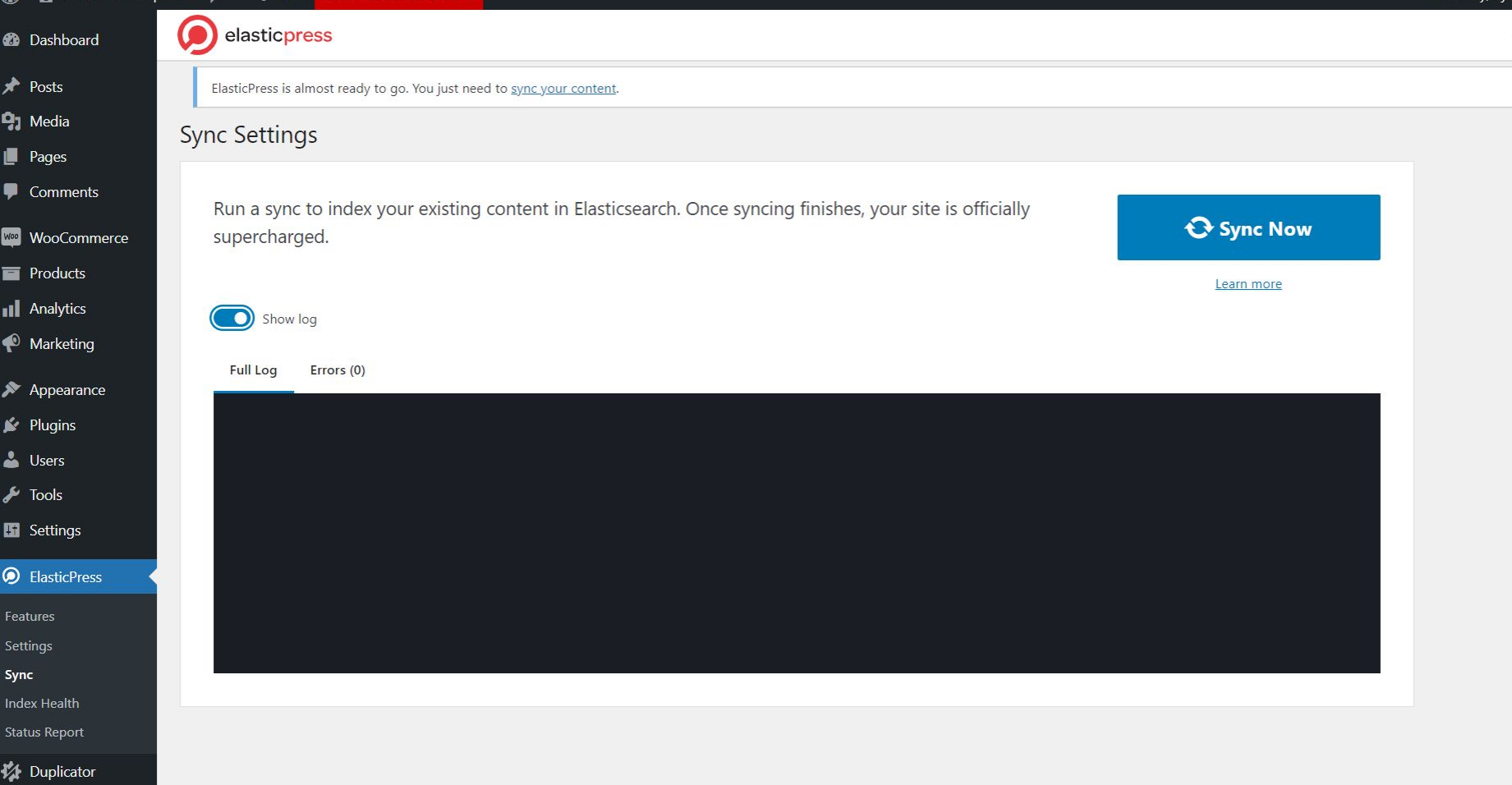

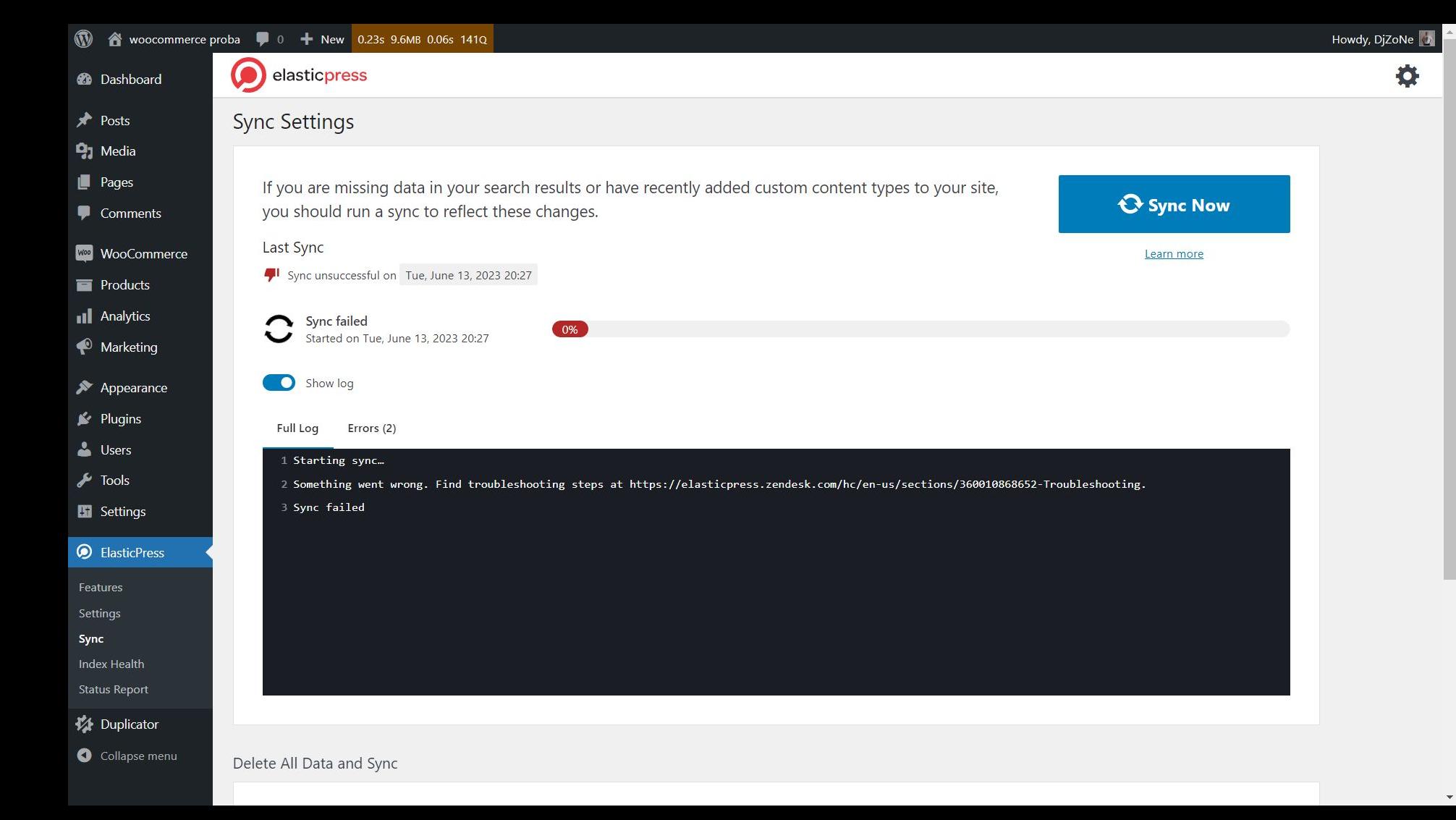

### Pages

Comments

WooCommerce

Products

Analytics

Marketing

Appearance

Plugins

Users

Tools

Settings

**ElasticPress** 

atures tings ic.

lex Health

itus Report

Duplicator

Collanse menu

**Feature Settings** 

WooCommerce

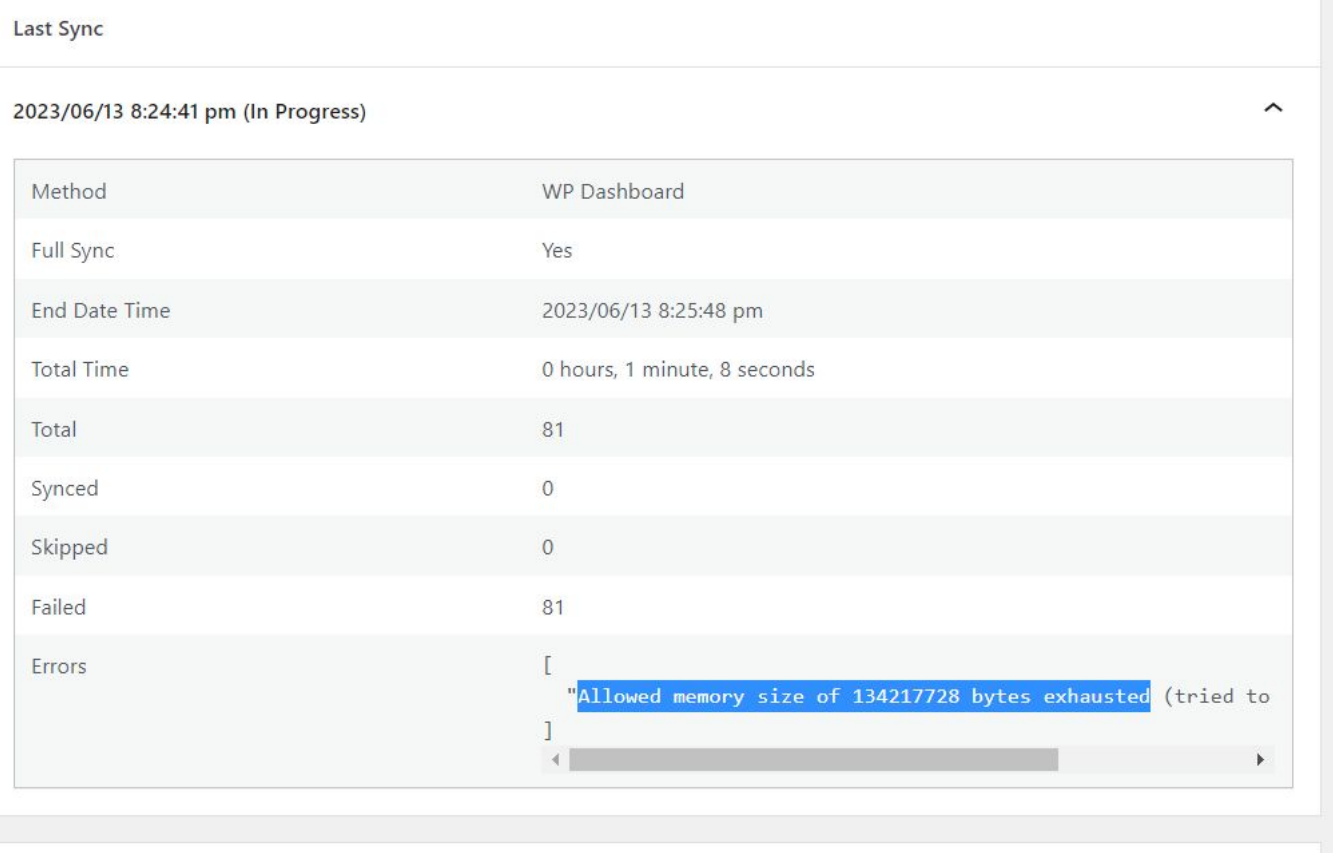

 $\checkmark$ 

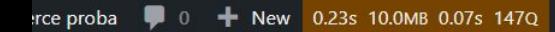

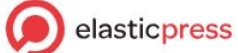

### **Sync Settings**

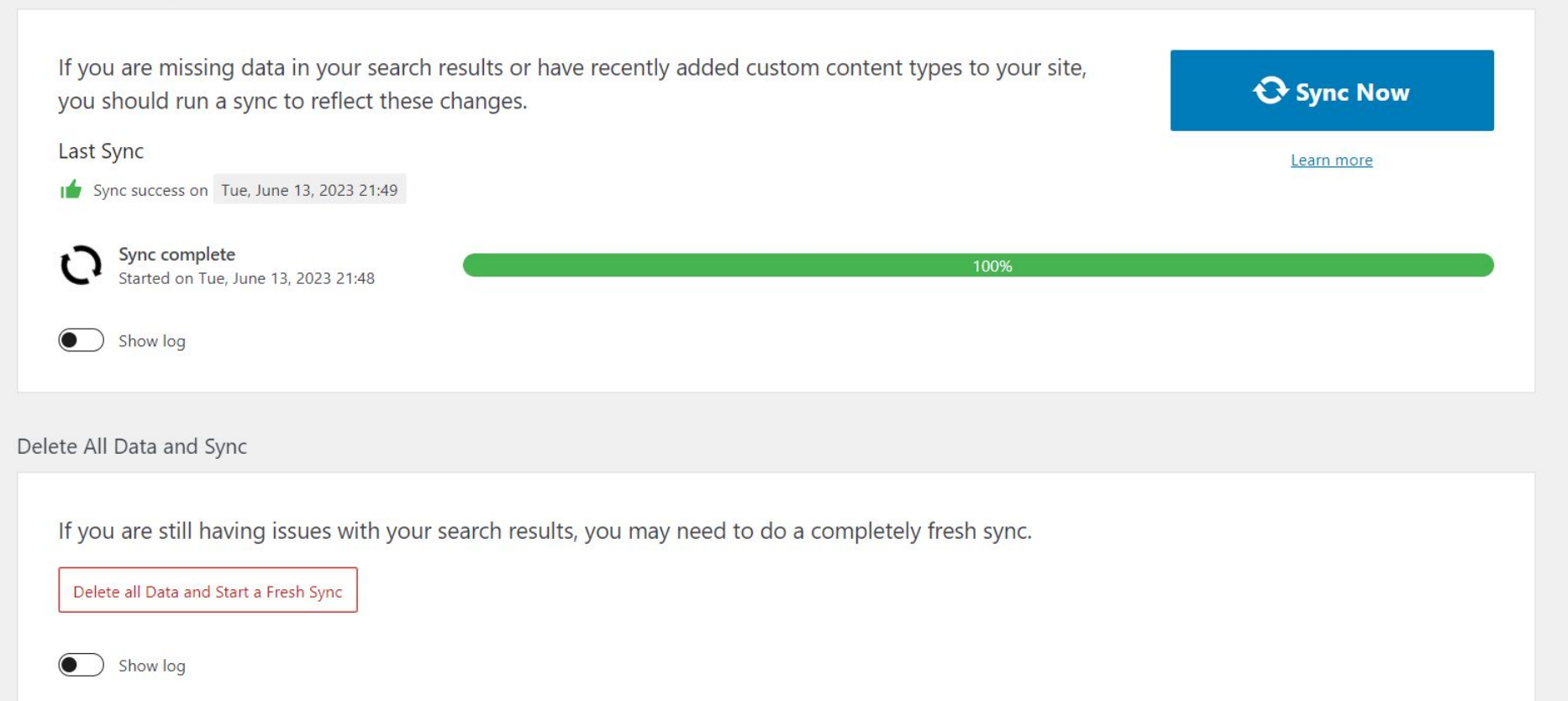

All indexed data on ElasticPress will be deleted without affecting anything on your WordPress website. This may take a few hours depending on the amount of content that needs to be synced

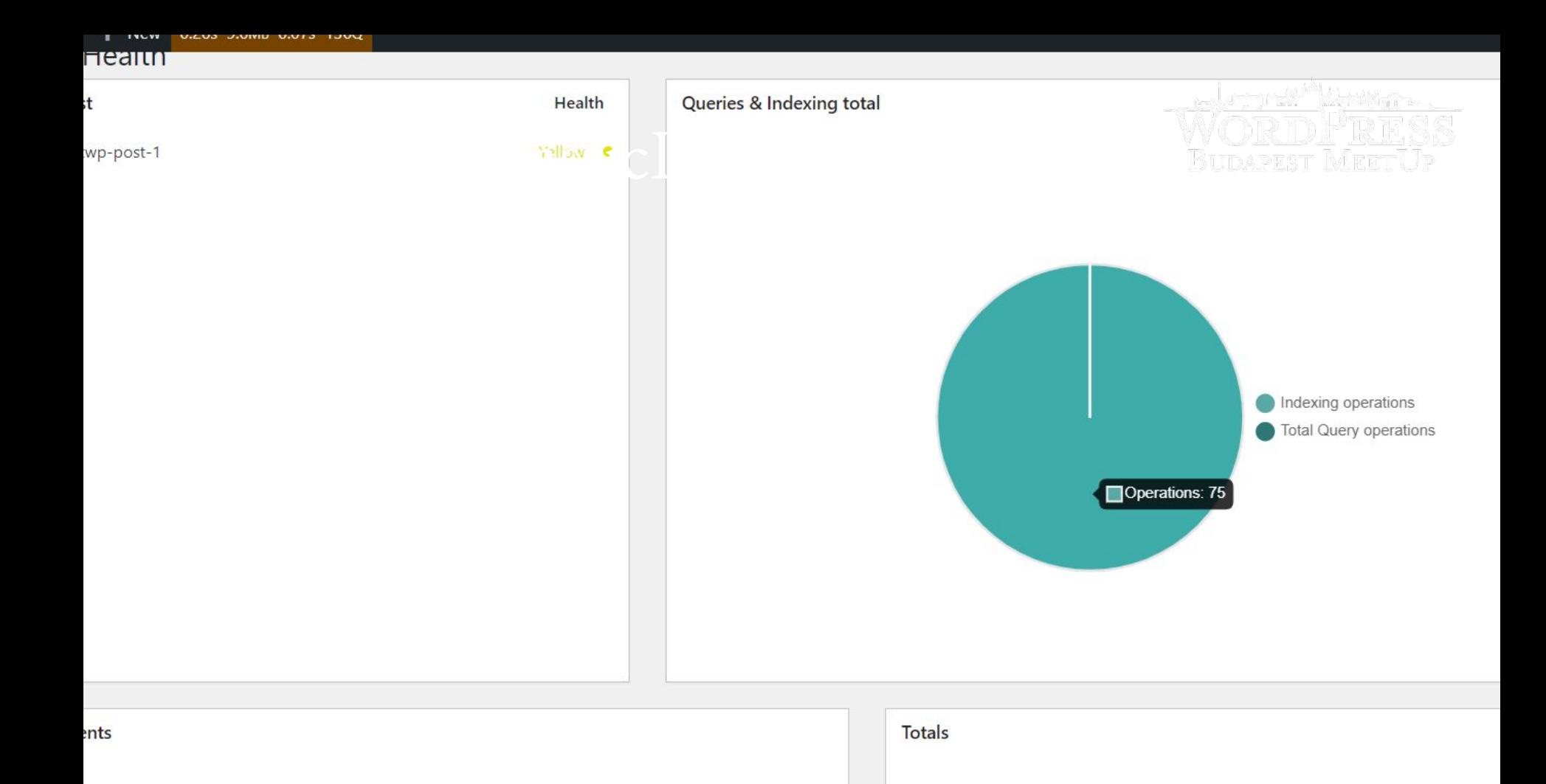

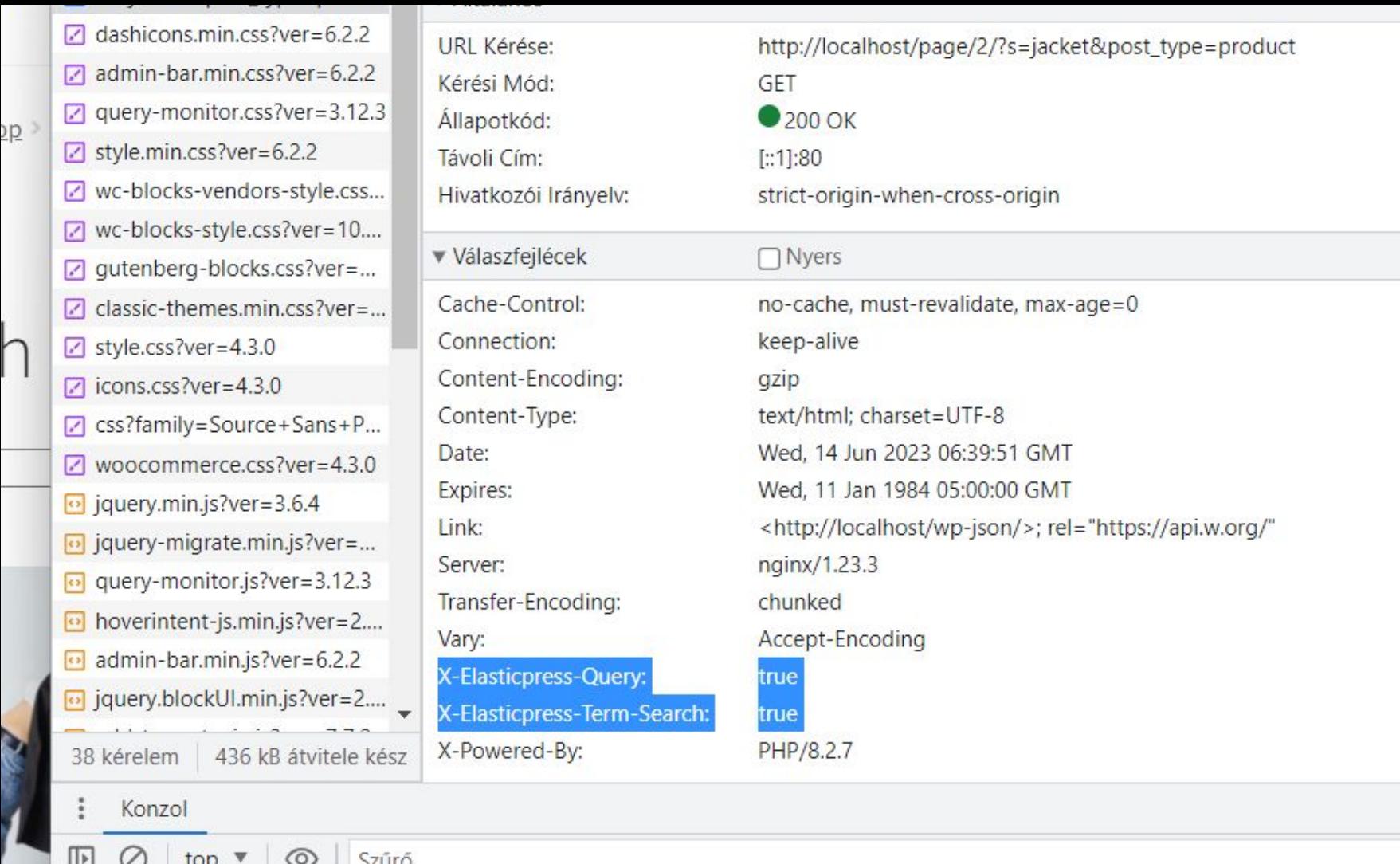

### **Index Health**

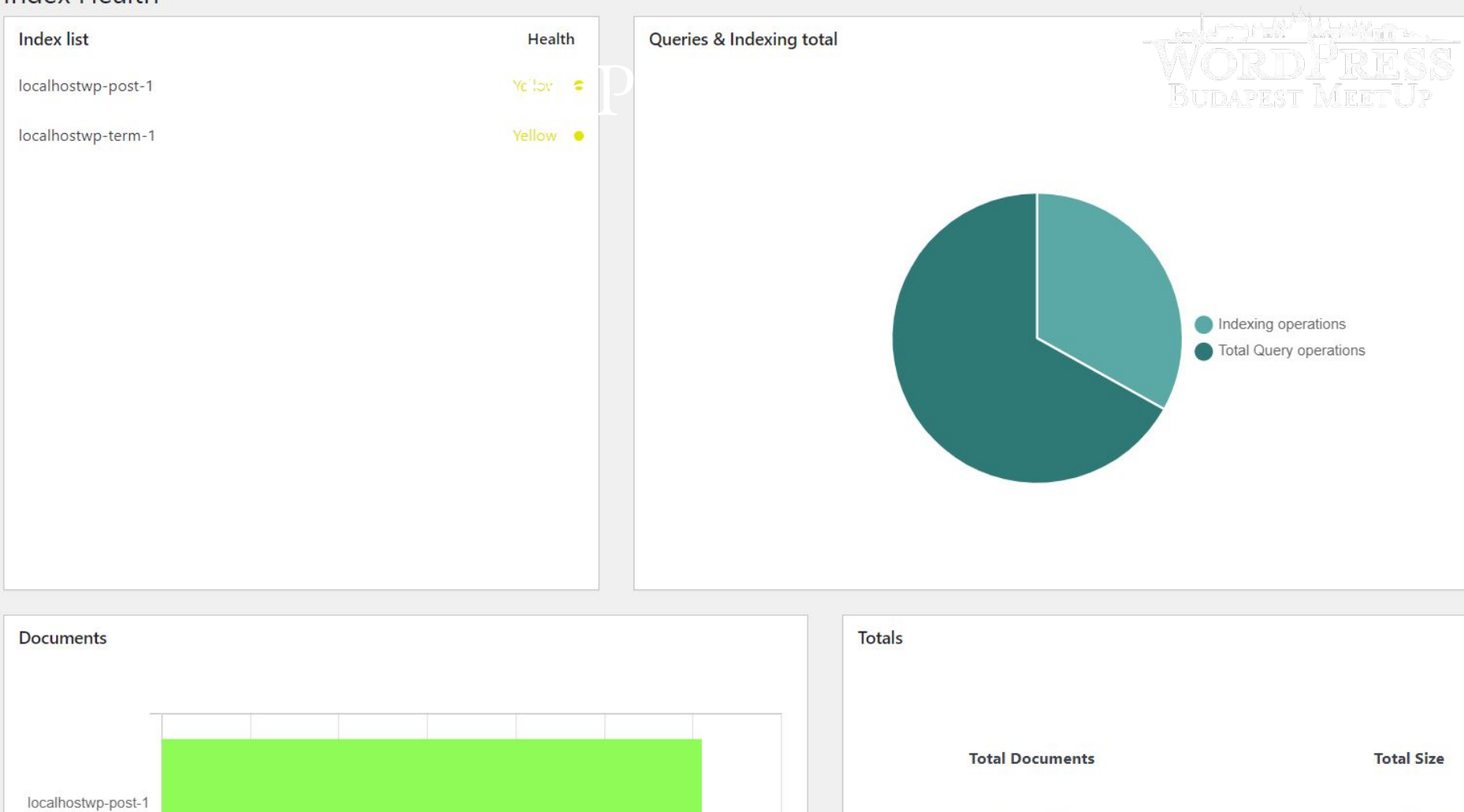

### Ennyi volt?

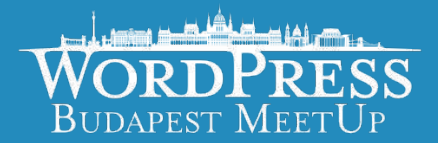

Oké, és ha mindezt megcsináltam van-e még dolgom?

Abban az értelemben nincs, hogy működik a keresés, és a WP\_Query kéréseknek egy részét már az Elastichoz irányítjuk át. Ez az előbb mutatott index statisztikákban és Query Monitorral már látszik is.

Viszont a munka oroszlánrésze ezután kezdődik csak, ugyanis az ElasticPress egy jó alap, és számtalan lehetőséget nyújt, de valószínűleg nem fogja csak úgy támogatni a már meglévő megoldásaidat a boltodban, pl a WOOF-al sem működik együtt kapásból.

## Miért nincs univerzális megoldás?

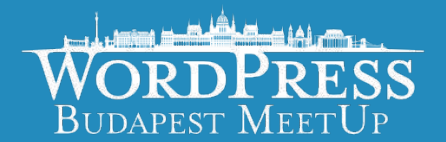

A NoSQL rendszerek egyik hagyományos problémája, hogy nagyon használatfüggő, és kevés általános igazságot lehet ezzel kapcsolatban mondani.

Például nem mindegy, hogy sok terméked van, kevés kereshető tulajdonsággal és hosszú leírásokkal, vagy kevés terméked, sok variációval, és két maréknyi tulajdonsággal.

Ha igazán jó teljesítményt szeretnél, akkor azon fejlesztői és üzemeltetői oldalról is dolgozni kell rajta.

# Ellenpélda

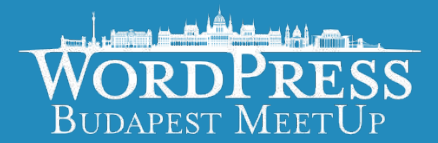

Szerencsére léteznek olyan megoldások, amik már beépítetten készülnek arra, hogy adott esetben ElasticPress-t használjunk a keresések háttéreként, és nem a szokásos MySQL adatbázist.

Ilyen például a FacetWP, ami képes Elasticsearch használatára, így ha pl a termék kereséset egy FacetWP megoldásra épült, akkor az Elastic integráció tényleg egyszerű.

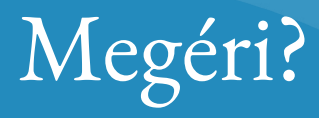

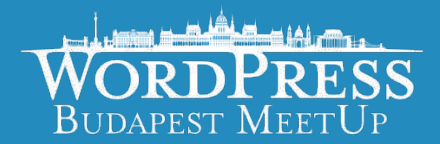

Az egyik korábbi projekt amiben dolgoztam egy összességében kb 600.000 bejegyzésből álló oldal rendszert vett át, minden gondjával együtt.

Egy egyszerű keresés kb 4-5 percig, (nem másodpercig) tartott így ez volt az egyik alternatíva amit használtunk a gyorsításhoz. Az ElasticSearch integrálása után ami kb egy 1 hetes fejlesztési folyamat volt ezt az időt levittük 1 másodpercre.

### Alternatíva?

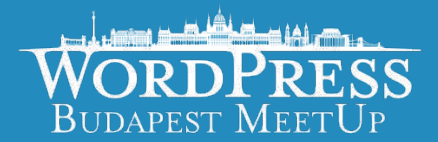

### Jetpack Search - WordPress.com saját ElasticSearch SaaS megoldása

SearchWP - Szerintem a legkomplexebb WordPresshez kitalált keresési SaaS megoldás

Algolia - A számos NoSQL alternatíva közül az egyik SaaS megoldás, szerintem a legfelhasználóbarátabb megoldás WORDPRESS